# **1E Core post-installation tasks**

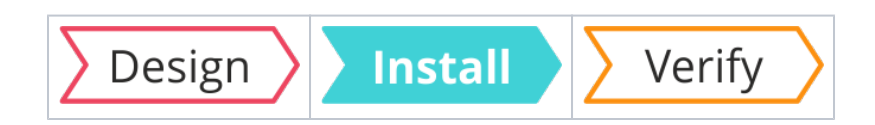

### Summary

Post-installation tasks, which include mandatory and optional configuration tasks.

The 1E Core app communicates with the Tachyon system that is hosted in your production network. Settings must be configured to manage how the 1E Core app works.

### **On this page:**

- [App Configuration Page](#page-0-0) **Enable Domain [Separation](#page-0-1)** 
	- [Tachyon Server URL](#page-0-2)
	- [MID Server](#page-1-0)
	- Tachyon gather data
	- [minutes](#page-1-1) [Tachyon keep answers](#page-1-2)
	- [minutes](#page-1-2) • [Tachyon Explorer URL](#page-1-3)

## <span id="page-0-0"></span>App Configuration Page

The **App Configuration** node is in the **Administration** section of the 1E Core app, where administrators can configure various application settings.

This page is only accessible to a ServiceNow user that is a Δ member of 1E Core app role **x\_1e\_core\_connect.admin**. If the user is also a ServiceNow **admin** the page will only be accessible after setting the scope to **1E Core**.

### All the fields on the **App Configuration** page are mandatory with default values except the **MID Server.**

Due to the limitations of ServiceNow property pages, there ⊕ are no validation checks applied to any of the settings. You should take extra care to ensure that all the fields are filled out correctly.

### The following table describes the fields available on this page:

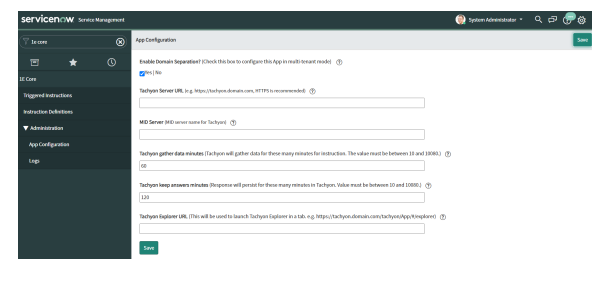

<span id="page-0-2"></span><span id="page-0-1"></span>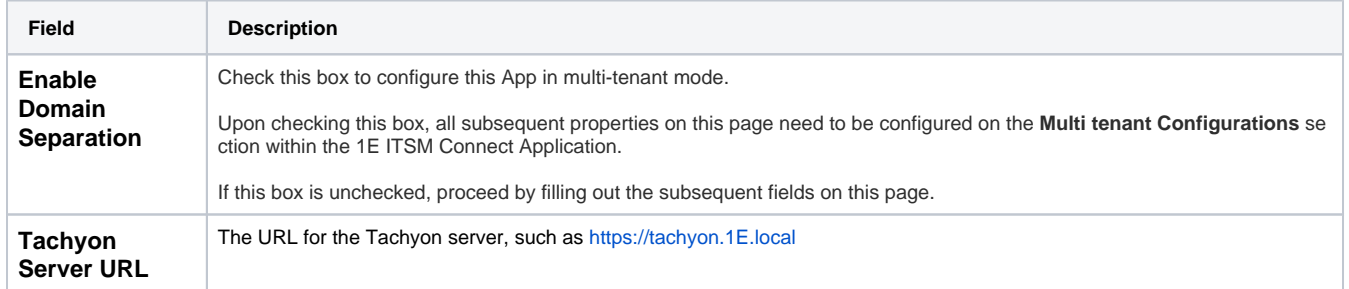

<span id="page-1-3"></span><span id="page-1-2"></span><span id="page-1-1"></span><span id="page-1-0"></span>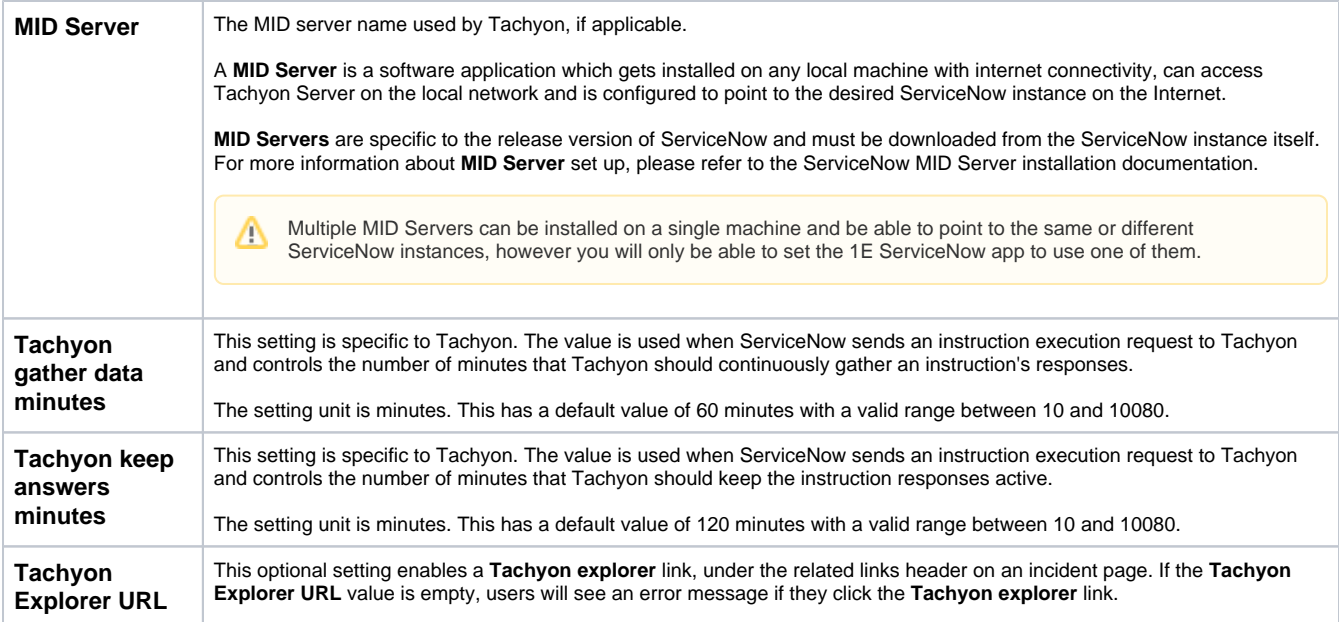